### *New and Improved Methods for New and Improved Methods for Administering Your Database Administering Your Database*

*December 16, 2004 December 16, 2004*

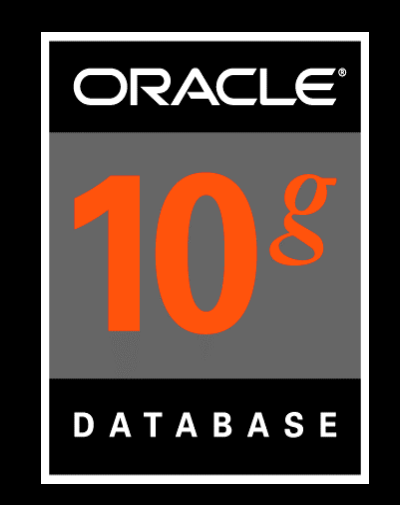

### *Howard Horowitz Howard Horowitz*

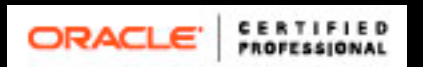

### *Objective Objective*

**Expose you to some of the database features available in10g and compare them to the lengthy workarounds that were used in previous Oracle versions.**

**10g provides better ways to administer your database.** *"It takes the mountain out of the mole hill".*

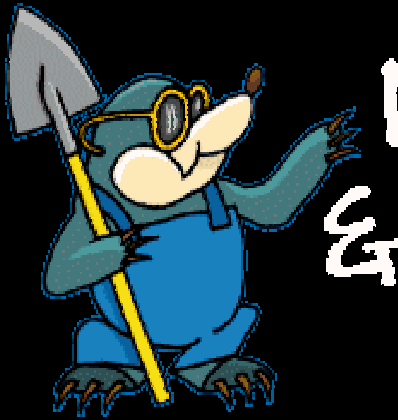

# Mountains & Mole Hills

### ■ 9i Mountains = More effort and **resources to accomplish similar tasks in 10g**

 **10g Mole Hills = Less effort and resources to accomplish similar tasks in 9i.**

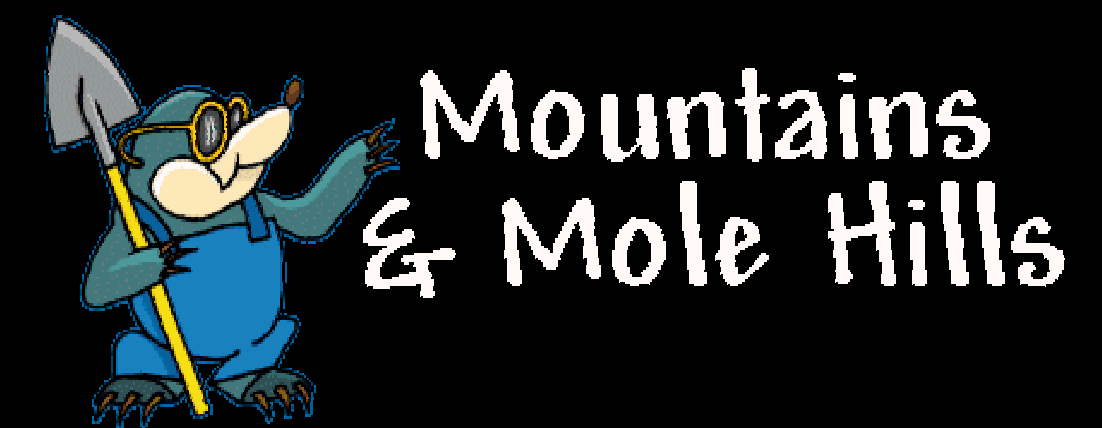

## *Popular Features Popular Features*

# •**Automatic Shared Memory Management (ASMM)**

•*Data Pump*

- •*SQL Tuning Advisor*
- •*Flashback Database*
- •*RMAN Backupset Compression*

### **8i method for automating SGA management**

There is no method.

### W**orkaround**

You have to shutdown the database andmanually change the values. This could be done programmatically with multiple init<SID>.ora files. Each file containing different values for the SGA parameters and automated via shell and Cron/Autosys.

#### **9i method for automating SGA management.**

Still not doable, however, you can dynamically change many of the values without shutting down the database.

#### **Workaround**

 You have to use the alter system/session commands and also rely on the v\$shared\_pool\_advice and db\_cache\_advice views for proper settings. Manual / programmatic effort is required if the behavior of your database changes and SGA changes are needed. Cron and Autosys to automate.

**10g method for automating SGA management.**

*alter system set sga\_target='x';*

> *sga\_target* -- This parameter is new in Oracle Database 10 *g* and reflects the total size of memory an SGA can consume.

> > •Shared pool

•Buffer cache

- •Java Pool
- •Large Pool

# *Automatic Shared Memory Automatic Shared Memory*  $Management \ (ASMM)_{\textrm{Automatically address}}$

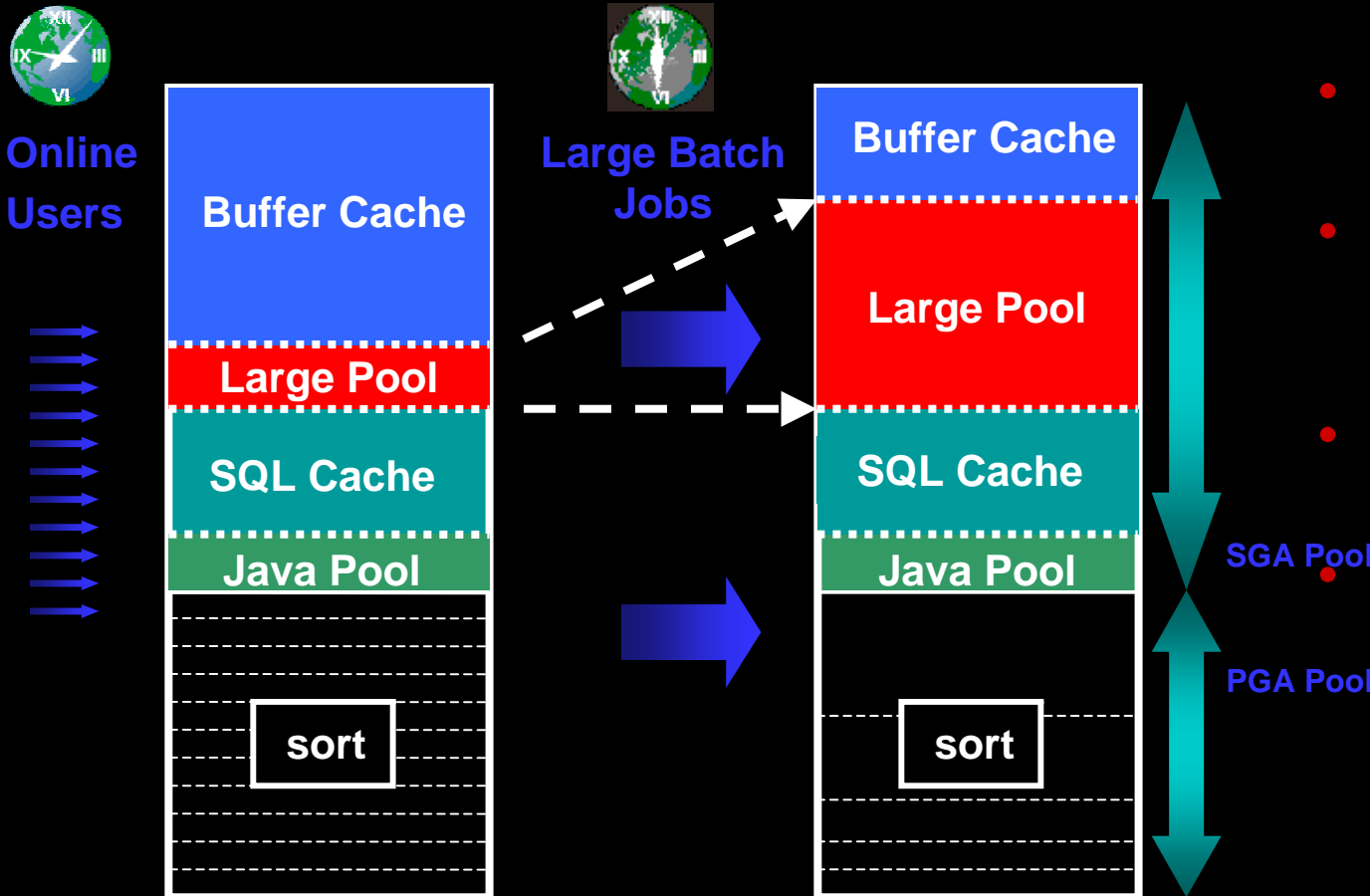

to workload changes

- Maximizes memory utilization
- Single Parameter makes it easier to use
- <sup>sga Pool</sup> Can help improve Helps eliminate out of memory errors

performance

- $\Box$  Requires an SPFILE and SGA\_TARGET > 0. Can not exceed sga\_max\_size.
- $\Box$  Does not apply to the following parameters.
	- Log Buffer
	- Other Buffer Caches (KEEP/RECYCLE, other block sizes)
	- **Streams Pool (new in Oracle Database 10g)**
	- Fixed SGA and other internal allocations
- •Can be adjusted via EM or command line.
- A new background process named Memory Manager (MMAN) manages the automatic shared memory.

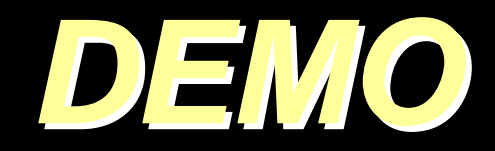

### *Popular Features Popular Features*

•*Automatic Shared Memory Management (ASMM)* •**Data Pump** •*SQL Tuning Advisor* •*Flashback Database*•*RMAN - Backupset Compression*

### *Data Pump Data Pump*

- 8i / 9i method for suspending exports and imports. **N/A**
- • 8i / 9i method for restarting failed exports and imports at point of failure. **N/A**
- • 8i / 9i method for controlling the number of threads/processes. **N/A**
- •8i / 9i method for direct mode imports. **N/A**
- 8i / 9i method for monitoring export and import's. **N/A**
- 8i / 9i method for importing and exporting data via PL/SQL. **N/A**
- 8i / 9i method for exporting/importing pre-defined objects via include or exclude keywords (grants, procedures, functions, tables..etc). Supports like and not like clause. **N/A**
- •8i / 9i method for remapping tablespaces and datafiles. **N/A**

### *Data Pump Data Pump*

### High performance import and export

- 60% faster than 9i export (single thread)
- •15x-45x faster than 9i import (single thread)

 The reason it is so much faster is that Conventional Import uses only conventional mode inserts, whereas Data Pump Import uses the Direct Path method of loading. As with Export, the job can be parallelized for even more improvement dynamically. Creates a separate dump file for each degree of parallelism.

### *Data Pump Data Pump*

*Time is money. Data Pump has cut down data movement/processing times significantly.* 

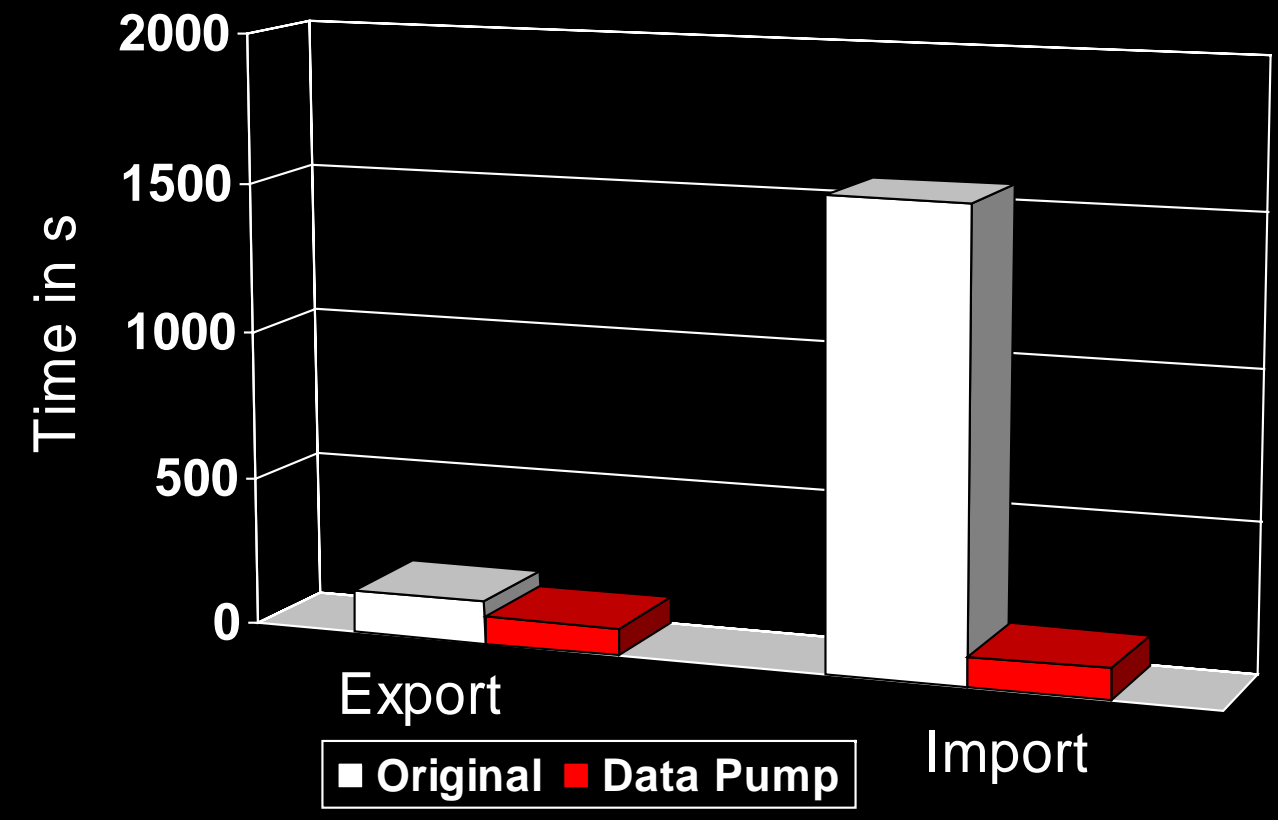

### *Popular Features Popular Features*

•*Automatic Shared Memory Management (ASMM)* •*Data Pump*

# •**SQL Tuning Advisor**

•*Flashback Database*•*RMAN - Backupset Compression*

### *SQL Tuning Advisor SQL Tuning Advisor*

 Most database and application related problems are the result of poorly written SQL and missing or misused indexes.

Oracle provides an interface through OEM or via the PL/SQL stored packages dbms\_advisor and dbms\_sqltune to analyze existing SQL statements, provide tuning recommendations and implement those recommendations.

- http://servername.com:5501/em/
- Navigate to performance
- Then to Advisor Central
- SQL Tuning Advisor
- •Top SQL

Additional advisors: redo log size advisor, sql access advisor, undo advisor, and segment advisor.

### *Popular Features Popular Features*

•*Automatic Shared Memory Management (ASMM)* •*Data Pump* •*SQL Tuning Advisor* •**Flashback Database** •*RMAN - Backupset Compression*

### **8i / 9i method for point-in-time recovery**

- Shutdown the database
- $\bullet$  **Restore all of the datafiles from last backup**
- Startup the database in mount state
- Recover database until (SCN or Time)
- $\bullet$  **Apply the necessary redo/archive logs**
- Open the database open resetlogs

### **10g method for point-in-time recovery**

- Shutdown the database
- Startup the database in mount state
- SQL> *flashback database to timestamp to\_timestamp('2004-12-16 16:10:00', 'YYYY-MM-DD HH24:MI:SS');*
- Open the database open resetlogs

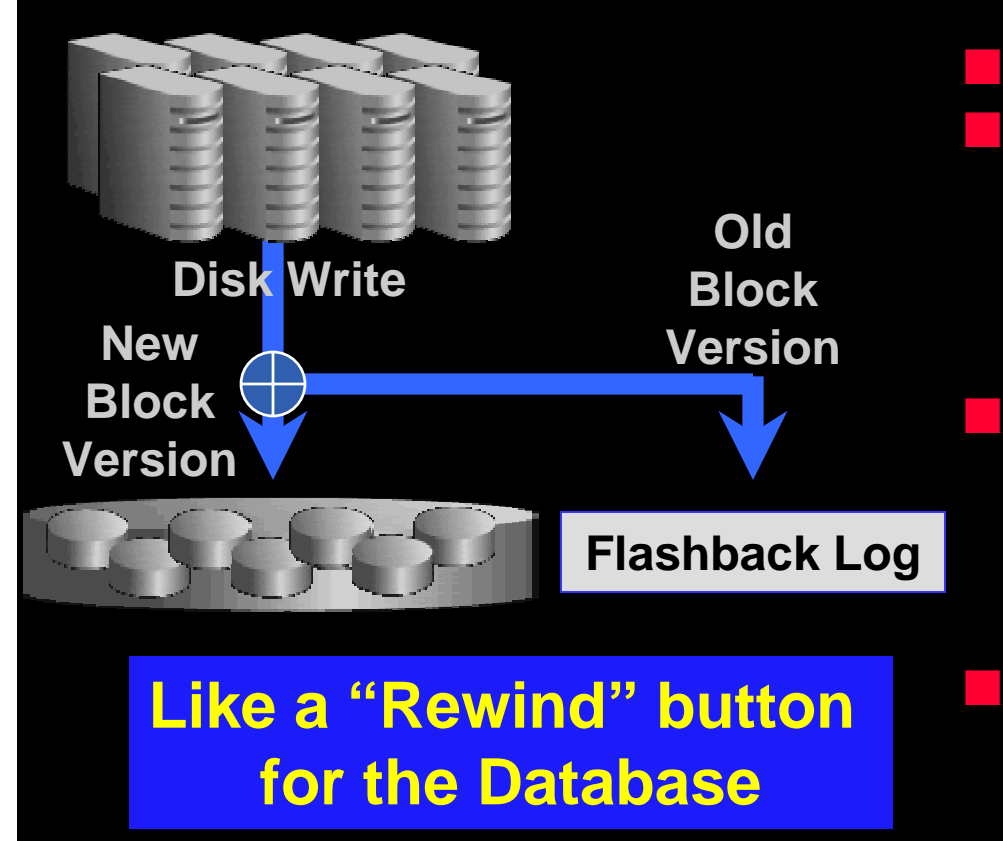

 New strategy for point-in-time recovery Flashback Log captures old versions of changed blocks.

- •Think of it as a continuous backup
- •Replay log to restore DB to time
- •Restores just changed blocks

 It's fast - recovers in minutes, not hours. More over, this feature removes the need for database incomplete recoveries that require physical movement of datafiles/restores.

- It's easy single command restore
	- • *SQL> Flashback Database to scn 1329643*

#### **Restrictions**

- Not used for Media failure errors. Used for Logical/User errors.
- The database control file has been restored or re-created.
- **Previous tablespace has been dropped.**
- The database data file that contains the object to be queried has been shrunk.
- •A recovery through the resetlogs command has occurred.

#### **Views for Monitoring**

- •V\$Database
- V\$Flashback\_Database\_Log
- •V\$Flashback\_Database\_Stat

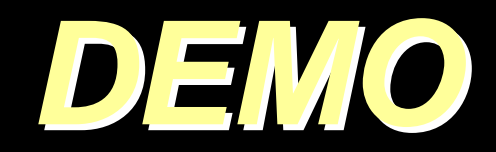

### *Popular Features Popular Features*

•*Automatic Shared Memory Management (ASMM)* •*Data Pump* •*SQL Tuning Advisor* •*Flashback Database*•**RMAN - Backupset Compression**

### *RMAN – Backupset Compression RMAN – Backupset Compression*

### **8i / 9i method for compressing backups** (Compression utility)

gzip \*.bak, \*.arc, \*.ctl….etc;

### *RMAN – Backupset Compression RMAN – Backupset Compression*

#### **10g method for compressing backups**

– RMAN> CONFIGURE DEVICE TYPE DISK PARALLELISM 1BACKUP TYPE TO COMPRESSED BACKUPSET;

– RMAN> BACKUP AS COMPRESSED BACKUPSETDATABASE PLUS ARCHIVELOG;

Prior to Oracle 10g, RMAN reduced the size of backup images by backing up only used blocks. This was great for databases that were over-sized, however, this didn't help for large databases with little free space.

The AS COMPRESSED BACKUPSET option of the BACKUP command allows RMAN to perform binary compression of backupsets. The resulting backupsets do not need to be uncompressed during recovery.

### *RMAN – Backupset Compression RMAN – Backupset Compression*

### **Pros:**

• Backupsets were compressed by 78% when compared to a regular backupset.

### **Cons:**

**• Creating compressed backupsets imposes some** extra CPU overhead during backup and restore, which can slow the backup process. If you have more than one CPU, you can use increased parallelism to run jobs on multiple CPUs and thus improve performance.

# *Hidden Gems Hidden Gems*

# •**Renaming Tablespaces**

•*Dictionary View Improvements*

- •*Flush Buffer Cache*
- •*Automated Statistics Collection*
- •*Flashback Drop*
- •*Flashback Table*
- •*Flashback Transaction Query*
- •*Diamonds in the rough*

### **8i / 9i method for renaming tablespaces**

- $\bullet$  Create a new tablespace with the same size as the original one. (You have to make sure you have enough room on disk to store a duplicate copy). Space pending, this might require additional analysis of the original tablespace to determine if the new tablespace can be resized/reorged.
- Move objects from the original tablespace to the new one. (This could take a while, depending on the size of the tablespace).
- $\bullet$  Drop the original tablespace and datafile(s) after the objects are moved to the newly named tablespace.

### **10g method for renaming tablespaces**

*SQL> alter tablespace users rename to users3;*

Oracle allows the renaming of tablespaces in 10g. A simple alter tablespace command is all you need.

*SQL> alter tablespace users rename to users3;*

Tablespace altered.

Elapsed: 00:00:00.05

SQL> *alter tablespace users3 rename to users;* Tablespace altered.

Elapsed: 00:00:00.02

•Rename tablespace feature has lessened the workload for TTS operations. There's no need to delete tablespaces on the target prior to impdp metadata.

•Doesn't Support System or Sysaux tablespaces

•Supports Default, Temporary, and Undo Tablespaces (dynamically changes the spfile).

### *Rename Tablespace Tablespace*

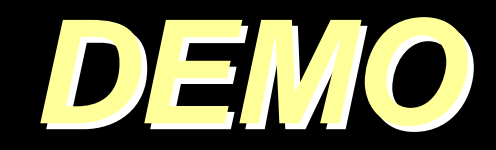

# *Hidden Gems Hidden Gems*

### •*Renaming Tablespaces* •**Dictionary View Improvements**

- •*Flush Buffer Cache*
- •*Automated Statistics Collection*
- •*Flashback Drop*
- •*Flashback Table*
- •*Flashback Transaction Query*
- •*Diamonds in the rough*

### *Dictionary View Improvements Dictionary View Improvements*

#### **8i / 9i method for monitoring blocking locks**

UTLLOCKT.sql – requires catblock.sql to be run

OR

--Blocking Locks Info

**SELECT** 

 bs.username "Blocking User", bs.username "DB User", ws.username "Waiting User", bs.sid "SID", ws.sid "WSID", bs.sql\_address "address", bs.sql\_hash\_value "Sql hash", bs.program "Blocking App", ws.program "Waiting App", bs.machine "Blocking Machine", ws.machine "Waiting Machine", bs.osuser "Blocking OS User", ws.osuser "Waiting OS User", bs.serial# "Serial#", DECODE(wk.TYPE, 'MR', 'Media Recovery', 'RT', 'Redo Thread', 'UN', 'USER Name', 'TX', 'Transaction', 'TM', 'DML', 'UL', 'PL/SQL USER LOCK', 'DX', 'Distributed Xaction', 'CF', 'Control FILE', 'IS', 'Instance State', 'FS', 'FILE SET', 'IR', 'Instance Recovery', 'ST', 'Disk SPACE Transaction', ……………………………….

#### FROM

v\$lock hk, v\$session bs,

……………………………. ……………………………………………

# *Dictionary View Improvements Dictionary View Improvements*

### **10g method for monitoring blocking locks**

New columns in v\$session allow you to easily identify sessions that are blocking and waiting for other sessions. V\$session also contains information from v\$session\_wait view. No need to join the two views.

--Display blocked session and their blocking session details.

*SELECT sid, serial#, blocking\_session\_status, blocking\_session FROM v\$session WHERE blocking\_session IS NOT NULL;*

or

*SELECT blocking\_session\_status, blocking\_session FROM v\$session WHERE sid = 444; /\* Blocked Session \*/*

### *Dictionary View Improvements Dictionary View Improvements* **8i/9i method for monitoring rollback activity**

In addition to monitoring how long a SQL session will take, now you can monitor rollback activity from one dictionary view. Prior to 10g, you had to do the following:

*Select b.sid, a.used\_ublk From v\$transaction a, v\$session b Where a.addr=b.taddr and b.username = 'user-name'*

V\$session.used\_ublk (Used Undo Block) will give you the count of number of blocks to be rolled back. Take counts every five minutes to figure out how long it will take to rollback a transaction. This is a manual process, leaving room for error.

### *Dictionary View Improvements Dictionary View Improvements*

10g method for monitoring rollback activity

*Select time\_remaining from v\$session\_longops where sid = 444; /\* rollback session \*/*

Or

*select time\_remaining,sofar,elapsed\_seconds*

*from v\$session\_longops l, v\$session s*

*where l.sid=s.sid and l.serial# = s.serial#*

*and s.module='long\_proc';*

#### SIDE NOTE:

You can also use dbms\_appliation\_info.set\_module and set\_client\_info to track the progress of a procedure and query the results from v\$session\_longops. I used to use these packages to monitor procedures via v\$session.

# *Hidden Gems Hidden Gems*

### •*Renaming Tablespaces* •*Dictionary View Improvements* •**Flush Buffer Cache**

- •*Automated Statistics Collection* •*Flashback Drop*
- •*Flashback Table*
- •*Flashback Transaction Query*
- •*Diamonds in the rough*

### *Flush Buffer Cache Flush Buffer Cache*

#### **8i/9i method for flushing the buffer cache**

Prior to 10g, this wasn't possible without shutting down and restarting the database or using the following undocumented commands:

- SQL> alter session set events = 'immediate trace name flush\_cache';
- alter tablespace offline/online to flush the buffer cache of blocks relating to that tablespace (As per Tom Kytes Article).

Side-Note - You were able to flush the shared pool *SQL> ALTER SYSTEM FLUSH SHARED\_POOL;*

### *Flush Buffer Cache Flush Buffer Cache*

#### **10g method for flushing the buffer cache**

10g has provided the ability to flush the buffer cache. This isn't suggested for a production environment, but might be useful for QA/Testing. The bigger the cache, the larger the LRU and dirty list becomes. That results in longer search times. However, if the buffer cache is undersized, than running the following command can improve performance and take the burden off the DBWR. In addition to decreasing free buffer waits.

*SQL> ALTER SYSTEM FLUSH BUFFER\_CACHE;*

### *Flush Buffer Cache Flush Buffer Cache*

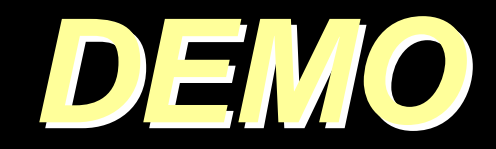

# *Hidden Gems Hidden Gems*

•*Renaming Tablespaces* •*Dictionary View Improvements* •*Flush Buffer Cache*

### •**Automated Statistics Collection**

- •*Flashback Drop*
- •*Flashback Table*
- •*Flashback Transaction Query*
- •*Diamonds in the rough*

### *Automatic Statistics Collection Automatic Statistics Collection*

#### **8i/9i method for gathering statistics**

Required a scheduled process that called DBMS\_STATS or DBMS\_UTIL packages. For finer granularity, master-slave scripts may have been created that called dbms\_stats/analyze commands based on the percentage of table/index changes.

for sid in test1 test2 test3 doecho "connecting to \$sid" sqlplus /nolog << EOF SET ECHO ONSET SERVEROUT ON SIZE 1000000CONNECT system/manager@\$sid

BEGINFOR uname IN( SELECT username FROM dba\_users WHERE username NOT IN ('SYS', 'SYSTEM', 'OUTLN', 'DBSNMP')

) LOOP

/

 DBMS\_OUTPUT.PUT\_LINE ( 'Analyzing USER :'|| uname.username);

```
DBMS_STATS.GATHER_SCHEMA_STATS(
  uname.username, estimate_percent => '25', block_sample => TRUE,
  method opt = > 'FOR ALL INDEXED COLUTIONS SIZE 1',degree \Rightarrow '2', granularity \Rightarrow 'ALL', cascade \Rightarrow TRUE,
  options => 'GATHER');
END LOOP;
END;
exitEOFdone
```
### *Automatic Statistics Collection Automatic Statistics Collection*

#### **10g method for gathering statistics**

Database statistics are automatically collected using the *dbms\_stats.gather\_database\_stats\_job\_proc procedure.*

- • By default this job runs within a maintenance window between 10 P.M. to 6 A.M. week nights and all day on weekends.
- •DBMS\_STATS.GATHER\_DATABASE\_STATS\_JOB\_PROC is an internal procedure which gathers statistics for tables with either empty or stale statistics, similar to the DBMS\_STATS.GATHER\_DATABASE\_STATS procedure using the GATHER AUTO option. The main difference is that the internal job prioritizes the work such that tables most urgently requiring statistics updates are processed first.

### *Automatic Statistics Collection Automatic Statistics Collection*

You can also prevent statistics from being overwritten via dbms\_stats.lock\_schema\_stats and unlock. In 10g you can also restore statistics to any point in time, in case the new statistics that were collected cause a sub optimal plan to be generated. You can restore statistics for a table, schema, fixed database objects, or the entire database.

# *Hidden Gems Hidden Gems*

•*Renaming Tablespaces* •*Dictionary View Improvements* •*Flush Buffer Cache* •*Automated Statistics Collection* •**Flashback Drop** •*Flashback Table*

•*Flashback Transaction Query* •*Diamonds in the rough*

#### **8i/9i method for undoing a dropped table**

- **Table level import from logical backup**
- • Restore backup to another location and export table from backup database. Import dropped table from backup database to original database.
- •Point-in-time recovery prior to the dropped table

The first method is the fastest but will require a fair amount of time, depending on the table size. The second method is an extension of the first if a logical backup wasn't taken. The third method requires a database shutdown.

### **10g method for undoing a dropped table**

SQL> *flashback table emp to before drop;*

- • Recycle Bin (Sounds familiar)……….A logical representation of the dropped object. The dropped/renamed table is still occupying space in it's original tablespace. You can still query it after it's dropped.
- You can empty out the recycle bin by purging the objects.

*select object\_name, original\_name, type from user\_recycle\_bin; or show recycle;*

*Purge table mm\$\$55777\$table\$1;*

• You can permanently drop a table without writing to recycle bin.

*Drop table emp purge;*

Has a few quirks

- Doesn't restore foreign key constraints or materialized views.
- **Restores indexes, constraints, and triggers with** it's klingon language - *mm\$\$55777\$table\$1* (Requires a rename of triggers and constraints).

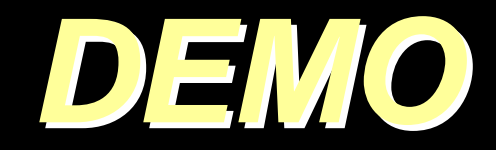

# *Hidden Gems Hidden Gems*

•*Renaming Tablespaces* •*Dictionary View Improvements* •*Flush Buffer Cache* •*Automated Statistics Collection* •*Flashback Drop* •**Flashback Table** •*Flashback Transaction Query*

•*Diamonds in the rough*

### **8i method for restoring data**

- •Point-in-time recovery from backupset
- Logical import from export
- Restore database to new location and import or direct path insert into source table via dblink.

**9i method for restoring data**

*INSERT INTO emp (SELECT \* FROM emp AS OF TIMESTAMP TO\_TIMESTAMP('16-Sep-04 1:00:00','DD-MON-YY HH24:MI:SS') MINUS SELECT \* FROM emp );*

Side-Note – This might not work if DDL operations are performed or constraints are altered.

**10g method for restoring data**

*Flashback table emp to TIMESTAMP TO\_TIMESTAMP('16-Sep-04 1:00:00','DD-MON-YY HH24:MI:SS')*

Make sure you enable row movement prior to the restore. *SQL> alter table emp enable row movement;*

Side-Note – This might not work if DDL operations are performed or constraints are altered.

The before image data is stored in your undo\_tablespace. Make sure you allocate enough space. Also make sure you allocate a big retention\_size if you decide not to let Oracle automatically manage it. Setting undo\_retention=0 tells oracle to automatically manage this parameter.

I'm off on a tangent again, but it's a good one.

 Oracle will prevent you from getting those annoying ora-01555 snapshot too old errors by including *"retention guarantee"* in your create or alter statements. This does come at a cost if your running a transaction that needs undo space. You can disable it *"alter tablespace retention noguarantee;"*

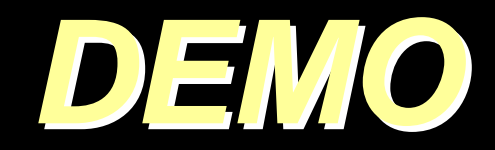

# *Hidden Gems Hidden Gems*

•*Renaming Tablespaces* •*Dictionary View Improvements* •*Flush Buffer Cache* •*Automated Statistics Collection* •*Flashback Drop* •*Flashback Table*•**Flashback TransactionQuery** •*Diamonds in the rough*

### *Flashback Transaction Query Flashback Transaction Query*

**8i/9i method for generating sql undo statements**

Log Miner (Good luck parsing through those logs).

### *Flashback Transaction Query Flashback Transaction Query*

#### **10g method for generating sql undo statements**

*SELECT undo\_sql FROM flashback\_transaction\_query WHERE table\_owner='SCOTT' AND table\_name='EMP' AND start\_scn between 21553 and 44933;*

(You can also use timestamp)

Flashback Transaction Query provides the ability to generate the SQL statements for undoing DML .

# *Hidden Gems Hidden Gems*

•*Renaming Tablespaces* •*Dictionary View Improvements* •*Flush Buffer Cache* •*Automated Statistics Collection* •*Flashback Drop* •*Flashback Table*•*Flashback Transaction Query* •**Diamonds in the rough**

### *Diamonds in the rough Diamonds in the rough*

#### **Additional 10g features worth mentioning**

• Drop database command (includes datafiles, control files, archive logs, backups, and spfile).

*RMAN> drop database including backups;*

**• Freeing up unused space in tables/indexes and adjusting the** high-water mark. Also requires *"alter table emp enable row movement"*

SQL> alter table emp shrink space cascade compact;

- utl\_mail (no need to reference utl\_smtp protocol. It's built in)
- utl\_compress (compression of binary data (blobs and raw data). Similar to gzip.
- Support of regular expressions (Unix commands in PL/SQL)
- $\overline{\phantom{a}}$ Default temporary and user tablespaces

### *Putting it all together Putting it all together*

*10g has made major strides in preventing DBAs and developers from making mountains out of mole hills. These gains have led to more efficient code and better database administration. Theunderlying result is savings in cost and time for your organization.*

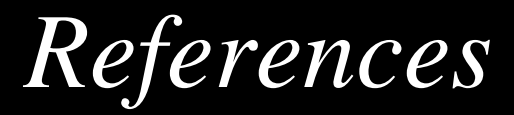

*Web Sites: Web Sites:*

http://www.oracle.com/technology/pub/articles/10gdba/index.html (Oracle Database 10g: Top 20 Features for DBAs

http://www.adpgmbh.ch/ora/misc/dynamic\_performance\_views.html

*Books: Oracle Database 10g New Features*

*Presentations: Presentations: Tuning Oracle 10g, Rich Niemiec Tuning Oracle 10g, Rich Niemiec*

# **Q U E S T I O N S Q U E S T I O N S A N S W E R S A N S W E R S**

*Howard.Horowitz@adeccona.com hhorow6801@aol.com*